## Unified Cisco رورم ةملك دادرتسإ Communications Domain Manager 8.x (Cisco UCDM) usmcli

# ت**ايوتح**ملI

<u>ةمدقملا</u> ةلكشملا <u>ةمدختسملI تانوكملI</u> لحلا

# ةمدقملا

x8. UCDM Cisco يساسألا ماظنلا رورم ةملك طبض ةداعإ ةيفيك دنتسملا اذه حضوي ربع (CLI) كرتشملا طخلا ةهجاو ىلإ لوصولا نم نكمتت ملو رورملا ةملك تيسن اذإ Platform .USMCLI مدختسم

#### ةلكشملا

ريغ رورم ةملك بٻسب رماوألI رطس ةهجاو ىلإ لوخدلI ليجست USMCLI مدختسم ىلع رذعتي .ةحيحص

#### ةمدختسملا تانوكملا

8.1.6 CUCDM ىلإ دنتسملا اذه يف ةدراولا تامولعملا دنتست

.ةصاخ ةيلمعم ةئيب يف ةدوجوملI ةزهجألI نم دنتسملI اذه يف ةدراولI تامولعملI ءاشنإ مت تناك اذإ .(يضارتفا) حوسمم نيوكتب دنتسملا اذه يف ةمدختسَملا ةزهجألا عيمج تأدب .رمأ يأل لمتحملا ريثأتلل كمهف نم دكأتف ،ةرشابم كتكبش

### لحلا

.x8. UDCM Cisco رورم ةملك دادرتسإ ءارجإ مسقلا اذه فصي

5Ubuntu5 رادصإل Cisco UCDM 8.x GROUP ىلء طقف ءارجإلI اذه قبطني :ة**ظحالم** 

اذهو .ةكبشلا ليطعتب مق - كلذ قيقحتل ،نكمأ نإ ،تالاصتال ليطعتب مق 1. ةوطخلا .تاكرحلا نادقف مدع نمضي

."CUCDM ل (VM (يرهاظلا زاهجلا" رتخاو VMWare ىلإ لوخدلا ليجستب مق2. ةوطخلا

.دادعإ ةيلمع ررحيو VM لا déclic راتخي3. ةوطخلا

ر*يخأت ىلع ةقاطلا* طبضو **ديءمتل| تارايخ** رتخاو ،**تارايخ** بيوبتل| ةمالع قوف رقن| .4 ةوطخل|

ديەمت اەيف متي ةرم لك يف .لاثملا ليبس ىلع (ناوث 7) ةيناث يللم 7000 ل *ديەمتلا* ءدب ليْءاس ر ةءارق دادعإل اذه انل حيتي .ةيفاضإ ناوث 7 ةدمل راطتنال متيس ،يرهاظلاً زاهجل ا .ةجاحلا دنع ةيفاضإ حيتافم يأ ىلع طغضلاو BIOS ليغشت

.(يرهاظلا زاهجلا مكحت ةدحو قال $\blacksquare$  الصلايا Cisco UCDM ضرع ةشاش حتفا

.(Guest ليغشت ةداعإ) **ليغشتلا ةداعإ** رز رقنا .6 ةوطخلا

.يسكعلا دعلا تقؤم ىرن ،ليغشتلا ءدب ةيلمع لالخ .7 ةوطخلا

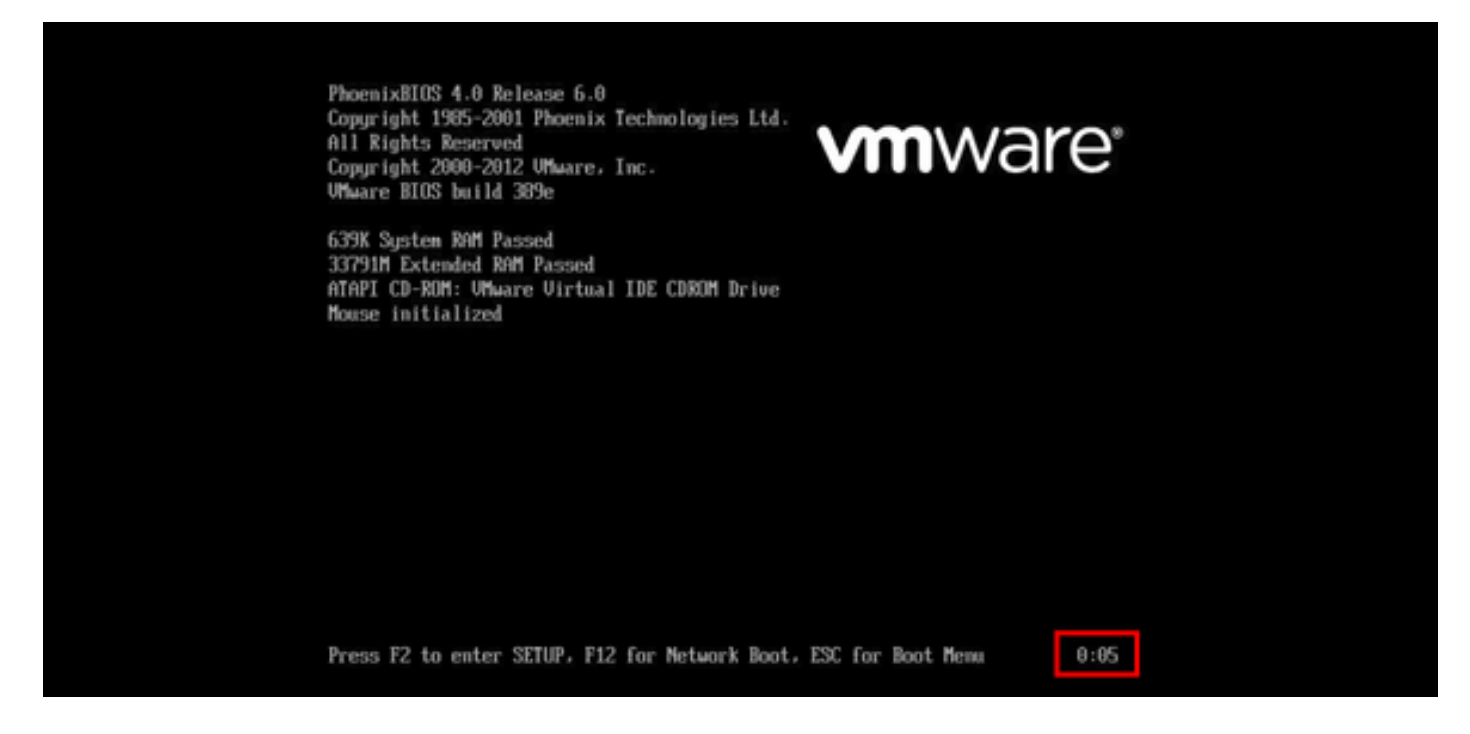

رهظت ىتح SHIFT ىلع رارمتساب طغضا ،000 ىلإ تيقوتال ةدحو لصت نأ لبق .8 ةوطخلا .ةعومجملا ةشاش

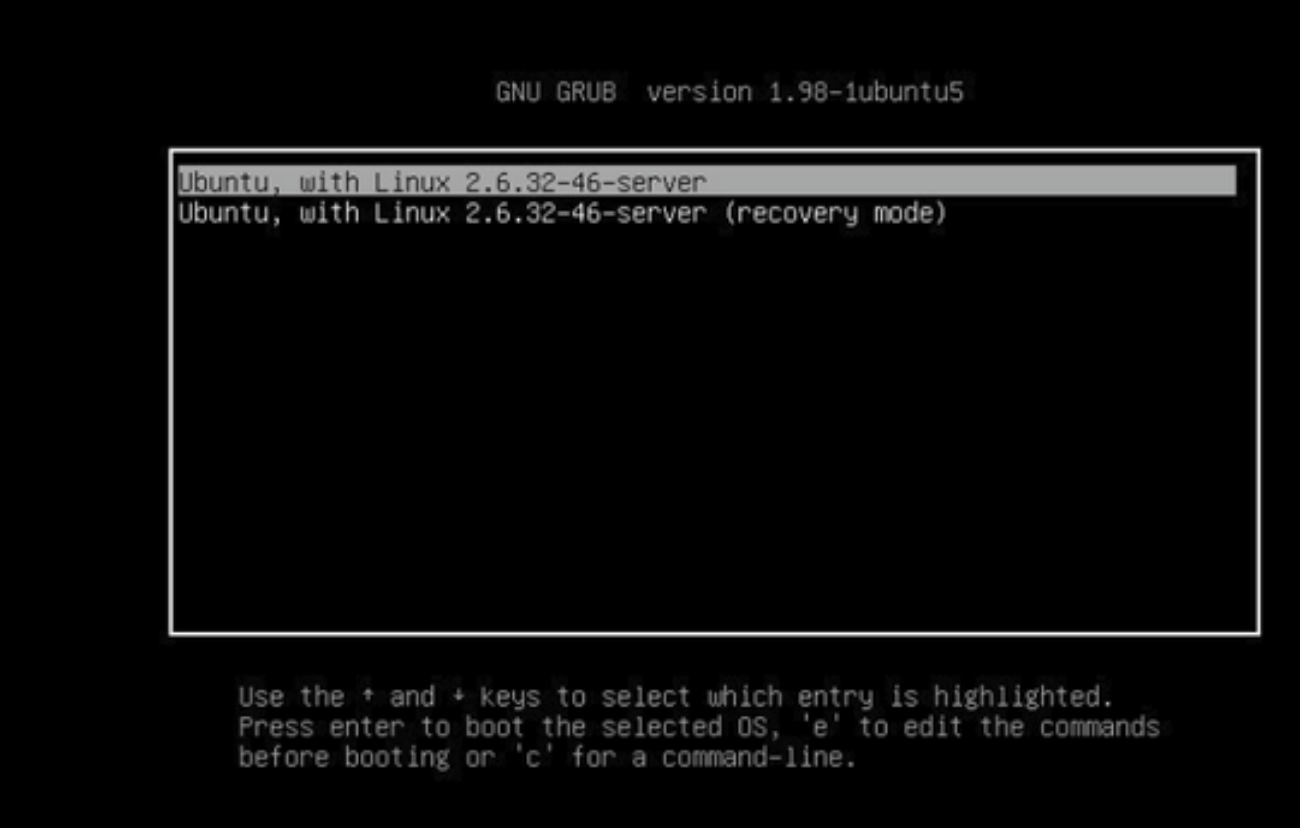

.ريرحتال E طغضا ،GRUB ةشاش ىلع .9 ةوطخلا

init=/bin/bash طخلا ةياهن ىل| فـيضأو ،*Linux* ب أدبـي ي.ذلا رطسلا ةياهن ىل| لـقتنا .10 ةوطخلا .ةروصلا هذه يڢف حضوم وه امك

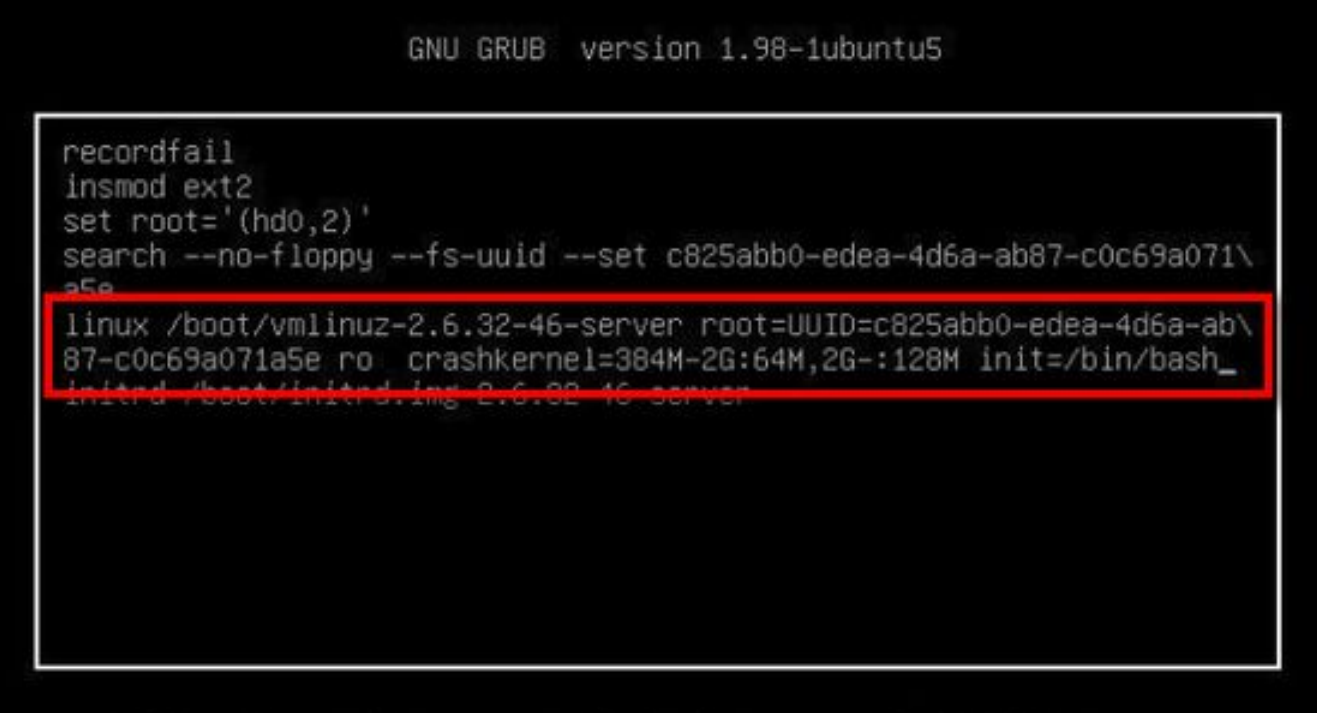

Minimum Emacs-like screen editing is supported. TAB lists completions. Press Ctrl-x to boot, Ctrl-c for a command-line or ESC to return menu.

ةجيتـنلاو رطـسلا ةياەن يڢ init=/bin/bash ميسقت نكمي نايحألا ضعب يڢ :ة**ظحالم** .ەاندا حضوم وه امك

GNU GRUB version 1.98-1ubuntu5

recordfail insmod ext2 set  $root=' (hd0.2)'$ search --no-floppy --fs-uuid --set c825abb0-edea-4d6a-ab87-c0c69a071\ a5e linux /boot/vmlinuz-2.6.32-46-server root=UUID=c825abb0-edea-4d6a-ab\ 87-c0c69a071a5e ro crashkernel=384M-2G:64M,2G-:128M quiet init=/bi\ n/bash\_ **THITICITY DOOTY THITICITING CTOTOGENOESCRYCH** 

Minimum Emacs-like screen editing is supported. TAB lists completions. Press Ctrl-x to boot, Ctrl-c for a command-line or ESC to return menu.

.لثم ةبلاطم ىرتسو ماظنلا ديهمتل X-Ctrl ىلع طغضا 11. ةوطخلا

```
bash: cannot set terminal process group (-1): Inappropriate ioctl for device
bash: no job control in this shell
root@(none):/# _
```
.ماظنلا ديهمت درجمب / rw ،ليمحتلا ةداعإ o- ليمحتلا لخدأ 12. ةوطخلا

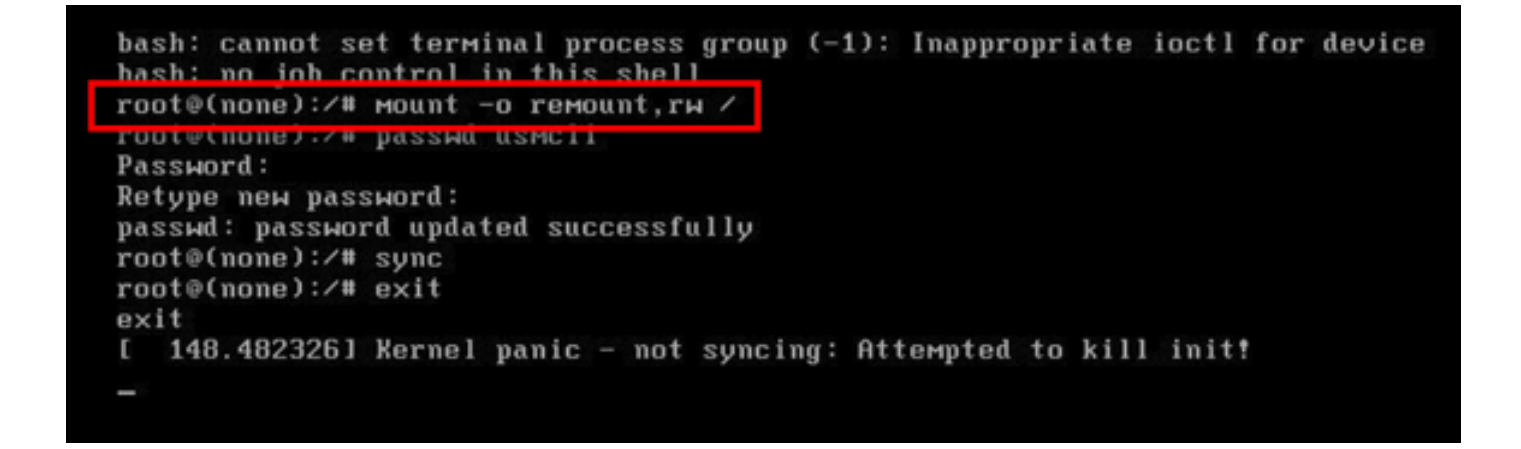

.usmcli باسحل ةبولطم ةديدج رورم ةملك لخدأو رورملا ةملك لخدأ 13. ةوطخلا

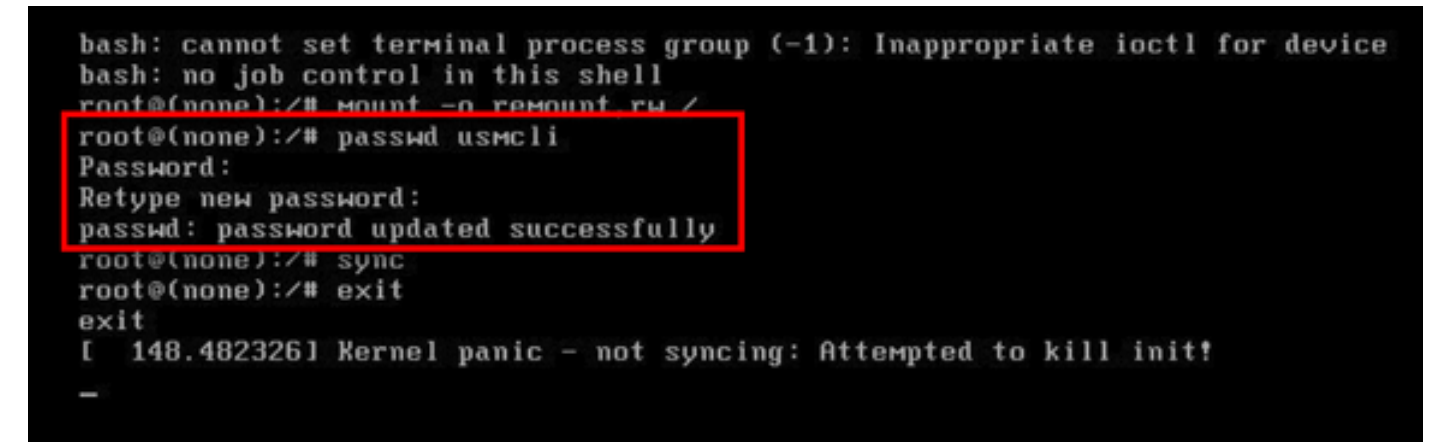

.تافلملا ماظن ةنمازم ضرفل sync بتكا 14. ةوطخلا . exit بتكا 15. ةوطخلا

```
bash: cannot set terminal process group (-1): Inappropriate ioctl for device
bash: no job control in this shell
root@(none):/# mount -o remount, rw /
root@(none):/# passwd usmcli
Password:
Retype new password:
nassud: nassword undated successfully
root@(none):/# sync
root@(none):/# exit
exit
I 148.4823261 Kernel panic - not syncing: Attempted to kill init!
```
.يرهاظلا زاهجلا ليغشت ةداعإ 16. ةوطخلا

يف ةنيعملا رورملا ةملك مادختساب مدختسم مدختسمك لوخدلا ليجستب مق .17 ةوطخلا .<br>13. مقر ةوطخلI

ةمجرتلا هذه لوح

ةي الآلال تاين تان تان تان ان الماساب دنت الأمانية عام الثانية التالية تم ملابات أولان أعيمته من معت $\cup$  معدد عامل من من ميدة تاريما $\cup$ والم ميدين في عيمرية أن على مي امك ققيقا الأفال المعان المعالم في الأقال في الأفاق التي توكير المالم الما Cisco يلخت .فرتحم مجرتم اهمدقي يتلا ةيفارتحالا ةمجرتلا عم لاحلا وه ىل| اًمئاد عوجرلاب يصوُتو تامجرتلl مذه ققد نع امتيلوئسم Systems ارامستناه انالانهاني إنهاني للسابلة طربة متوقيا.